# **คู่มือ การเสนอหัวข้อและโครงร่างวิทยานิพนธ์/การค้นคว้าแบบอิสระของนักศึกษา ในระบบบัณฑิตศึกษา**

**ส าหรับนักศึกษาระดับบัณฑิตศึกษา คณะวิศวกรรมศาสตร์ มหาวิทยาลัยเชียงใหม่**

**งานบริการการศึกษา คณะวิศวกรรมศาสตร์ มหาวิทยาลัยเชียงใหม่**

การจัดทำคู่มือการเสนอหัวข้อและโครงร่างวิทยานิพนธ์/การค้นคว้าแบบอิสระของนักศึกษาในระบบ บัณฑิตศึกษา จัดท าขึ้นเพื่อเป็นแนวทางในการเสนอหัวข้อและโครงร่าง วิทยานิพนธ์/การค้นคว้าแบบอิสระของ ้นักศึกษาในระดับบัณฑิตศึกษา ซึ่งการดำเนินการดังกล่าวนักศึกษาจำเป็นต้องใช้ระบบดังกล่าว ดังนั้นเพื่อให้ การเข้าใช้ระบบดังกล่าวเป็นไปด้วยความเรียบร้อย มีความเข้าใจตรงกันงานบริการการศึกษาจึงได้จัดทำค่มือ การใช้โปรแกรมดังกล่าว โดยการแยกเป็นแต่ละเมนูต่างๆ ผ่าน URL ระบบบัณฑิตศึกษา https://graduate.eng.cmu.ac.th/index.php ดังนี้

#### **1.เมนูรายการส่งหัวข้อ**

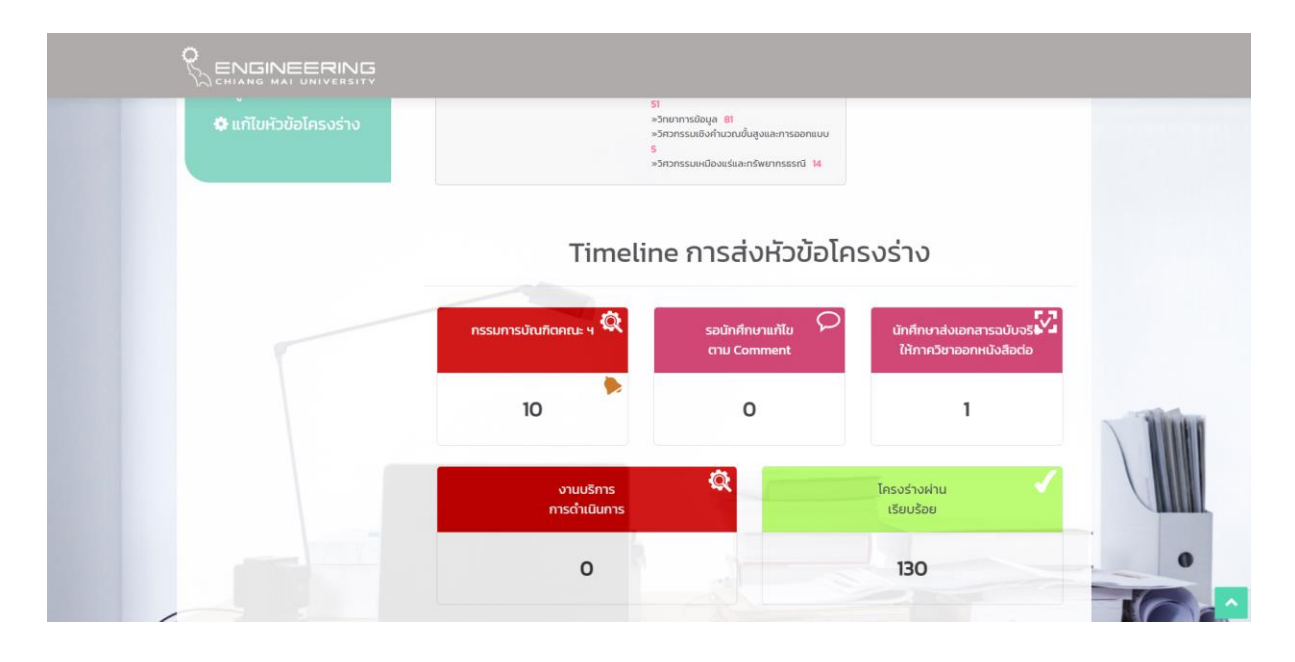

เมนูรายการส่งหัวข้อจะแสดงจำนวนนักศึกษาในสถานะระดับต่างๆของกระบวนการเสนอหัวข้อโครง ้ร่างวิทยานิพนธ์/การค้นคว้าอิสระ ที่เจ้าหน้าที่งานบริการการศึกษาสามารถเข้าไปตรวจสอบจำนวนและรายชื่อ ่ ของนักศึกษาที่ดำเนินการในสถานะระดับต่างๆได้ โดยแบ่งเป็น

- **กรรมการบัณฑิตคณะ** หมายถึง สถานะจำนวนหัวข้อโครงร่างวิทยานิพนธ์/การค้นคว้าอิสระของ ้นักศึกษาที่เตรียมจะเสนอเข้าที่ประชุมคณะกรรมการบัณฑิตศึกษาประจำคณะ โดยเจ้าหน้าที่งานบริการ การศึกษาจะสามารถเข้าไปตรวจสอบว่ามีจำนวนนักศึกษาของภาควิชา/สาขาวิชาใดบ้างที่จะเสนอหัวข้อโครง ร่าง

- **รอนักศึกษาแก้ไขตาม comment** หมายถึง สถานะจำนวนหัวข้อโครงร่างวิทยานิพนธ์/การค้นคว้า ้อิสระของนักศึกษาที่ผ่านที่ประชุมคณะกรรมการบัณฑิตศึกษาประจำคณะแล้ว และอยู่ระหว่างการดำเนินการ แก้ไขตามมติการพิจารณาหัวข้อจากที่ประชุม

- **นักศึกษาส่งเอกสารฉบับจริงให้ภาควิชาออกหนังสือต่อ** หมายถึง สถานะจำนวนหัวข้อโครงร่าง วิทยานิพนธ์/การค้นคว้าอิสระของนักศึกษาที่ได้แก้ไขตามมติจากที่ประชุมคณะกรรมการบัณฑิตศึกษาประจำ คณะเรียบร้อยแล้ว

- **งานบริการการดำเนินการ** หมายถึง สถานะจำนวนหัวข้อโครงร่างวิทยานิพนธ์/การค้นคว้าอิสระ ของนักศึกษาที่อยู่ระหว่างการเสนอขออนุมัติหัวข้อโครงร่างฯและเสนอแต่งตั้งอาจารย์ที่ปรึกษาวิทยานิพนธ์/ การค้นคว้าอิสระ

- **โครงร่างผ่านเรียบร้อย** หมายถึง สถานะจำนวนหัวข้อโครงร่างวิทยานิพนธ์/การค้นคว้าอิสระของ นักศึกษาที่ได้รับการอนุมัติหัวข้อวิทยานิพนธ์/การค้นคว้าอิสระพร้อมมีคำสั่งแต่งตั้งอาจารย์ที่ปรึกษาและแจ้ง การอนุมัติหัวข้อในระบบสารสนเทศของวิทยาลัยพหุวิทยาการและสหวิทยาการหรือสำนักทะเบียนและ ประมวลผลแล้ว

#### **2.เมนูจัดการอาจารย์ที่ปรึกษา**

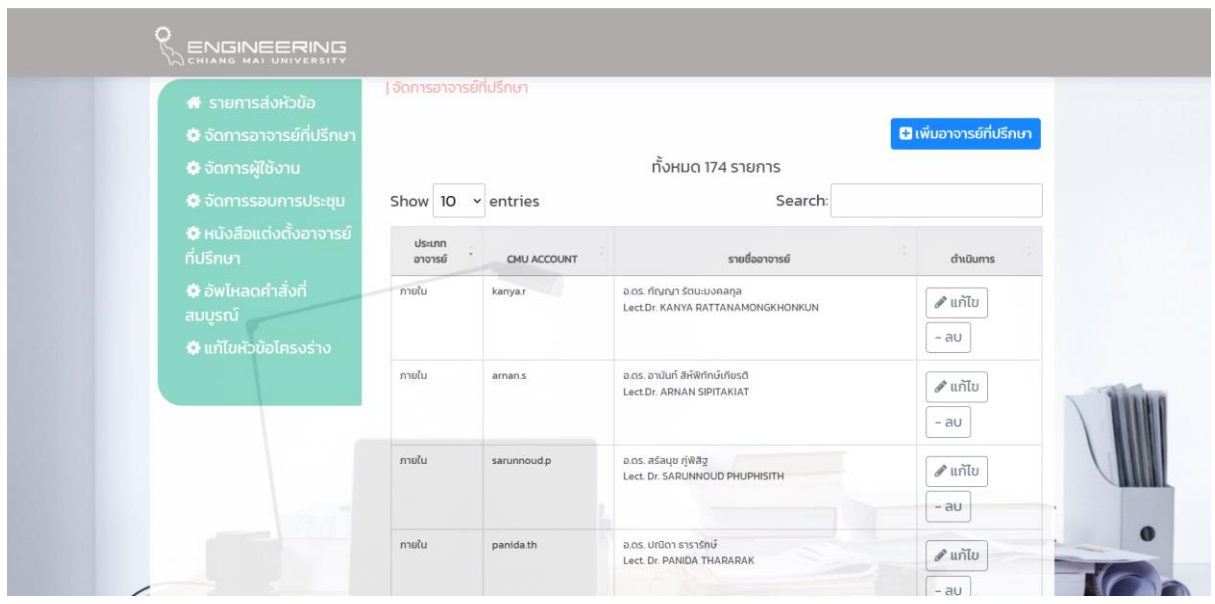

 เมนูรายการการจัดการอาจารย์ที่ปรึกษา จะเป็นรายชื่อของอาจารย์ที่ได้รับการแต่งตั้งเป็นอาจารย์ ่ ในบัณฑิตวิทยาลัย(อาจารย์ประจำ) ของมหาวิทยาลัยเชียงใหม่ ทั้งที่เป็นอาจารย์ในคณะวิศวกรรมศาสตร์และ ้อาจารย์นอกคณะวิศวกรรมศาสตร์ ที่จะทำหน้าที่เป็นอาจารย์ที่ปรึกษาหรือกรรมการสอบหัวข้อโครงร่าง วิทยานิพนธ์/การค้นคว้าอิสระ โดยเจ้าหน้าที่งานบริการการศึกษาสามารถแก้ไขในส่วนที่เกี่ยวข้องกับอาจารย์ ได้ เช่น การเปลี่ยนแปลงตำแหน่งทางวิชาการของอาจารย์ การเปลี่ยนแปลงชื่อหรือนามสกุล หรือ หาก ต้องการเพิ่มรายชื่อของอาจารย์ใหม่ที่ในระบบบัณฑิตศึกษายังไม่มีชื่อ ซึ่งจะมาทำหน้าที่เป็นอาจารย์ที่ปรึกษา หรือกรรมการสอบหัวข้อโครงร่างวิทยานิพนธ์/การค้นคว้าอิสระ โดยสามารถเพิ่มรายละเอียดเข้าไปโดยกดใน ี ช่อง**เพิ่มอาจารย์ที่ปรึกษา**ในมุมด้านขวาบนแล้วกรอกรายละเอียดที่เกี่ยวข้อง เช่น ประเภทอาจารย์ ตำแหน่ง ทางวิชาการ(ทั้งภาษาไทยและภาษาอังกฤษ) ชื่อและนามสกุล(ทั้งภาษาไทยและภาษาอังกฤษ) อีเมล์ของ มหาวิทยาลัยเชียงใหม่

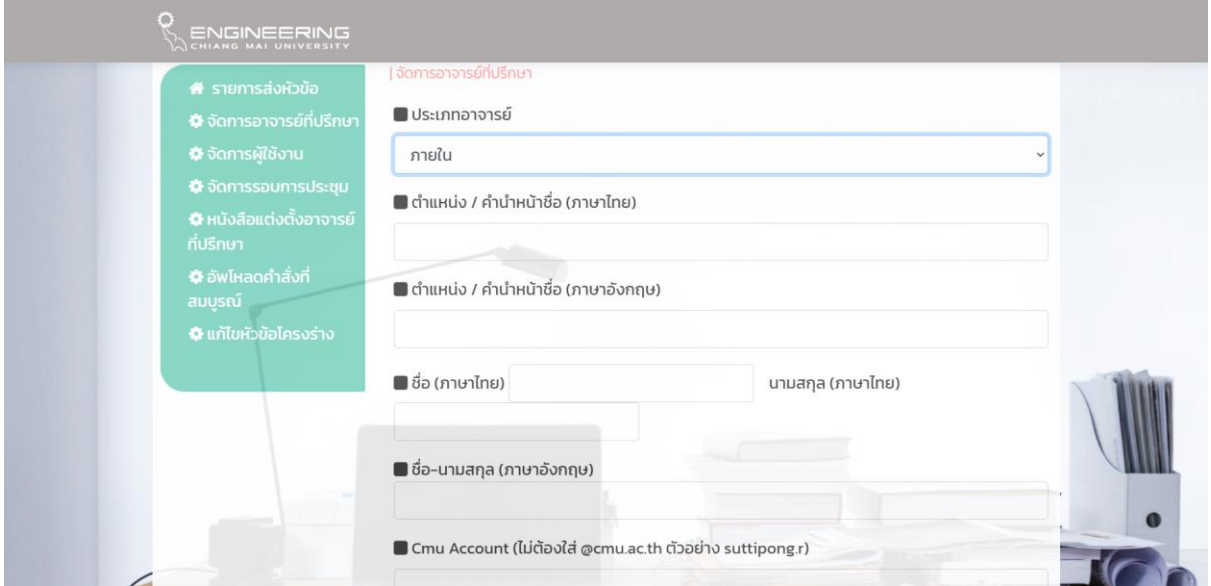

## **3.เมนูจัดการผู้ใช้งาน**

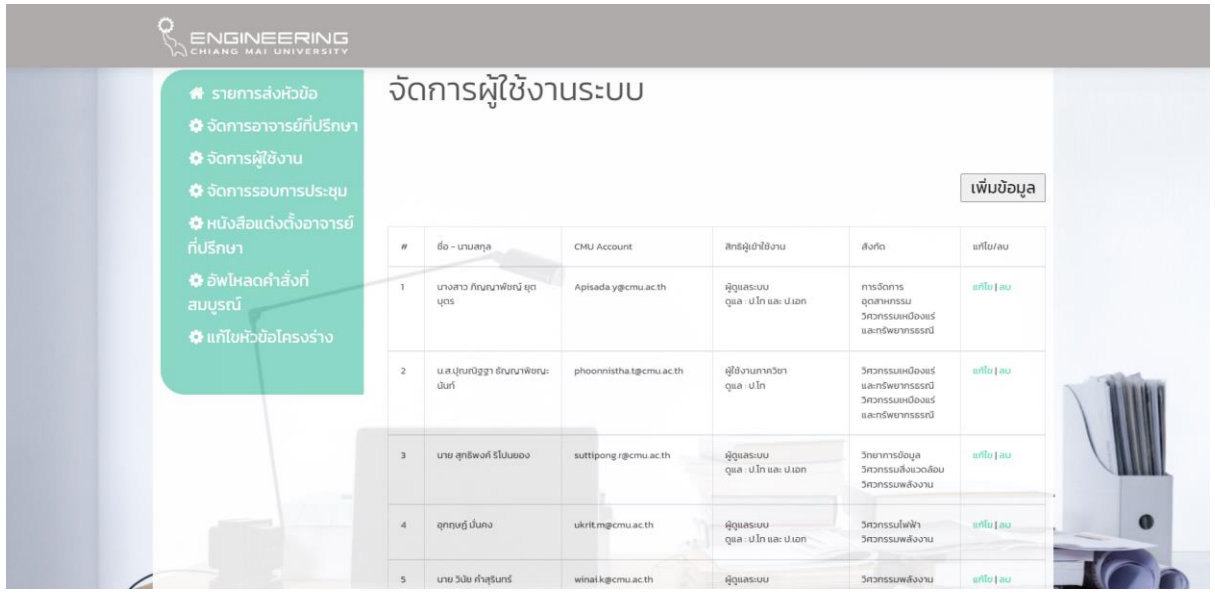

 เมนูจัดการผู้ใช้งานระบบ หมายถึง การจัดการในรายชื่อของผู้ใช้งานในระบบบัณฑิตศึกษา ว่าจะ ้เป็นผู้ใช้งานของภาควิชา/สาขาวิชา ผู้ใช้งานของงานบริการการศึกษา ผู้ใช้งานที่เป็นอาจารย์ที่ทำหน้าที่เป็น ประธานหลักสูตร ที่มีสิทธิ์ในการเข้าใช้งานของระบบบัณฑิตศึกษา (การเสนอหัวข้อโครงร่างวิทยานิพนธ์/การ ้ค้นคว้าอิสระ) โดยสามารถกำหนดตามประเภทของผู้ใช้งาน โดยสามารถเพิ่มข้อมูลชื่อผู้ใช้งานใหม่หรือแก้ไข ข้อมูลรายชื่อผู้ใช้งานเดิมที่มีรายชื่อในระบบแล้วในส่วนของการเปลี่ยนแปลงชื่อนามสกุล อีเมล์ของ มหาวิทยาลัยเชียงใหม่ สาขาวิชาที่รับผิดชอบ สถานะของสิทธิ์ผู้เข้าใช้งาน

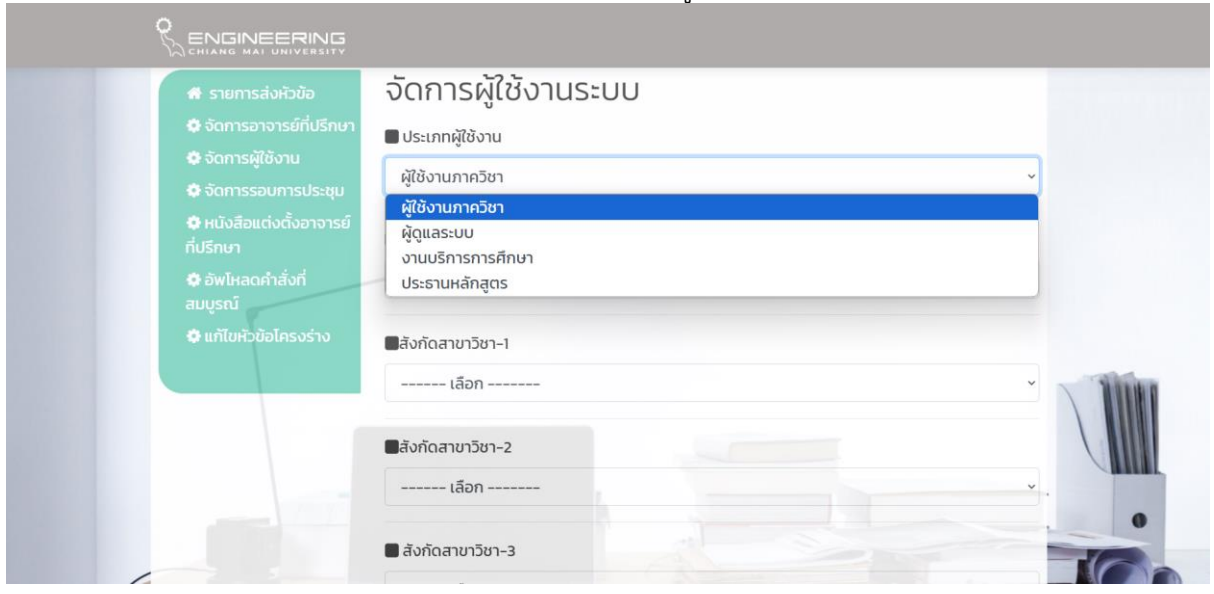

#### **4.เมนูการจัดการรอบการประชุม**

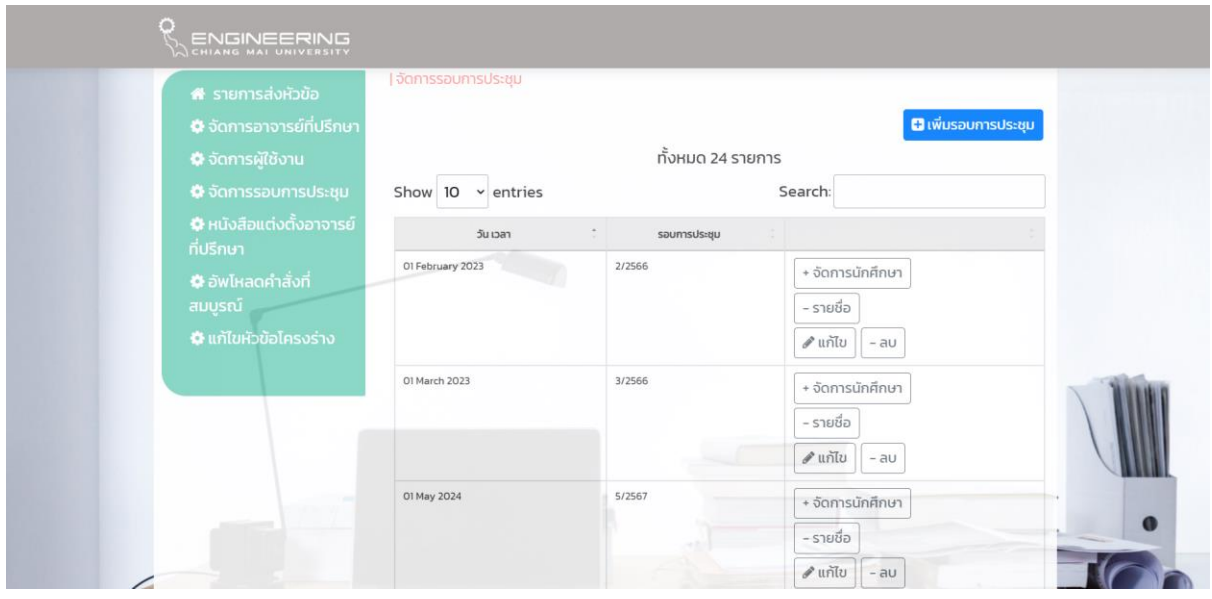

การจัดการรอบการประชุม คือ การกำหนดรอบการประชุมของคณะกรรมการบัณฑิตศึกษาประจำ ์ คณะวิศวกรรมศาสตร์ ที่กำหนดวันที่ประชุมในรอบปีปฏิทินไว้แล้ว ซึ่งนักศึกษาที่ต้องการเสนอหัวข้อโครงร่าง วิทยานิพนธ์/การค้นคว้าอิสระ หรือภาควิชา/สาขาวิชาที่จะส่งหัวข้อโครงร่างวิทยานิพนธ์/การค้นคว้าอิสระของ นักศึกษาเพื่อเข้าที่ประชุมฯเพื่อพิจารณาหัวข้อ จะสามารถทราบวันที่ที่มีการประชุมได้ โดยการกำหนดรอบ การประชุม จะท าโดยเจ้าหน้าที่งานบริการการศึกษาเข้าไปกดในช่อง**เพิ่มรอบการประชุม**ด้านมุมขวาบน แล้ว กรอกรายละเอียดของรอบการประชุม เช่น ครั้งที่/ปีพ.ศ. วันที่ที่ประชุม และวันสุดท้ายในการส่งเอกสารหัวข้อ โครงร่างของนักศึกษา

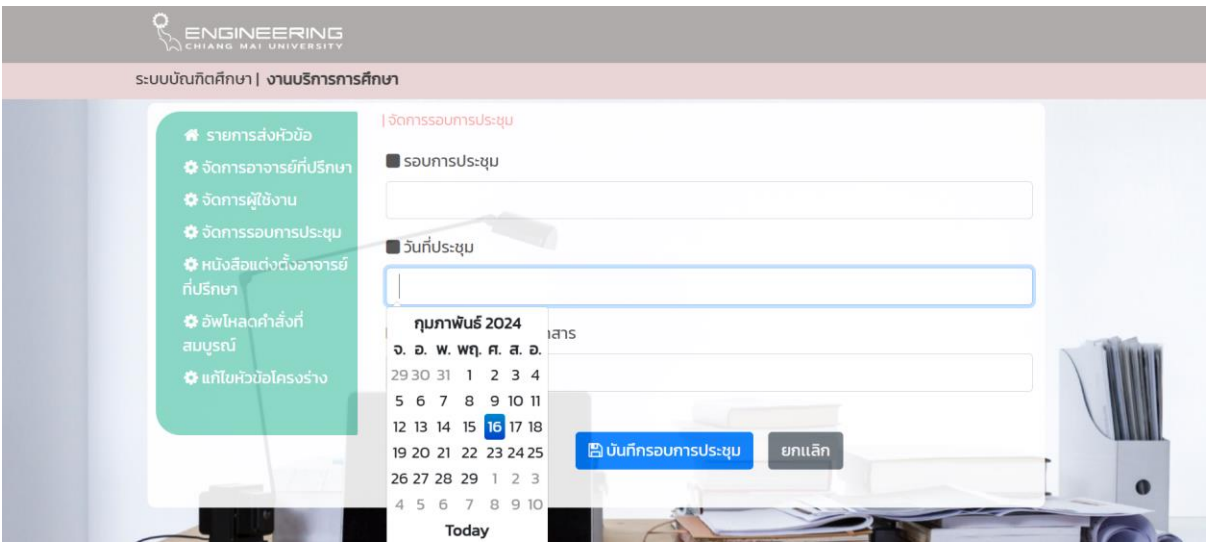

## **การด าเนินการของการเสนอหัวข้อโครงร่างวิทยานิพนธ์/การค้นคว้าอิสระเพื่อเข้าที่ประชุม**

 เมื่อภาควิชา/สาขาวิชากดส่งหัวข้อโครงร่างของนักศึกษาเข้ามาในระบบบัณฑิตศึกษาแล้ว ในหน้า แรกของระบบบัณฑิตศึกษา จะปรากฎรูปกระดิ่งขึ้นในช่องสถานะกรรมการบัณฑิตคณะ

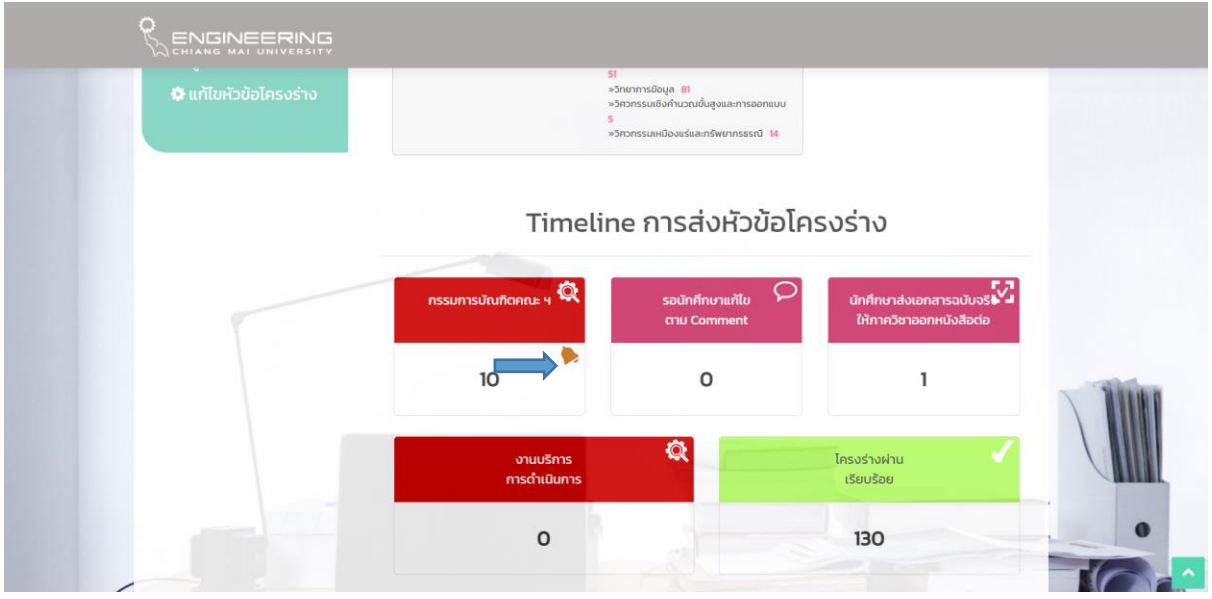

 งานบริการการศึกษาจะเข้าไปเลือกรอบ**การประชุมและวันที่เดือนที่มีการประชุม**ในเมนูจัดการ รอบการประชุม โดยเข้าไปเลือกที่ **จัดการนักศึกษา**

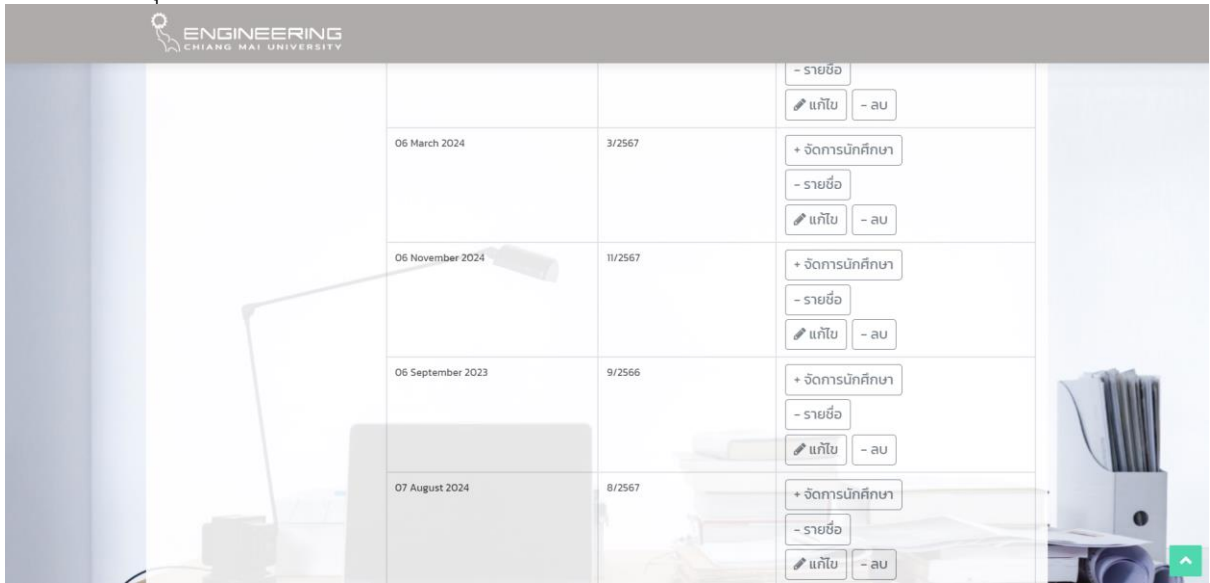

จะปรากฎรายชื่อของนักศึกษาที่จะเสนอหัวข้อโครงร่างฯเพื่อเข้าที่ประชุม ให้เลือกรายชื่อของนักศึกษาที่ ต้องการแล้วกด **เพิ่มนักศึกษาเข้าสู่การประชุม**

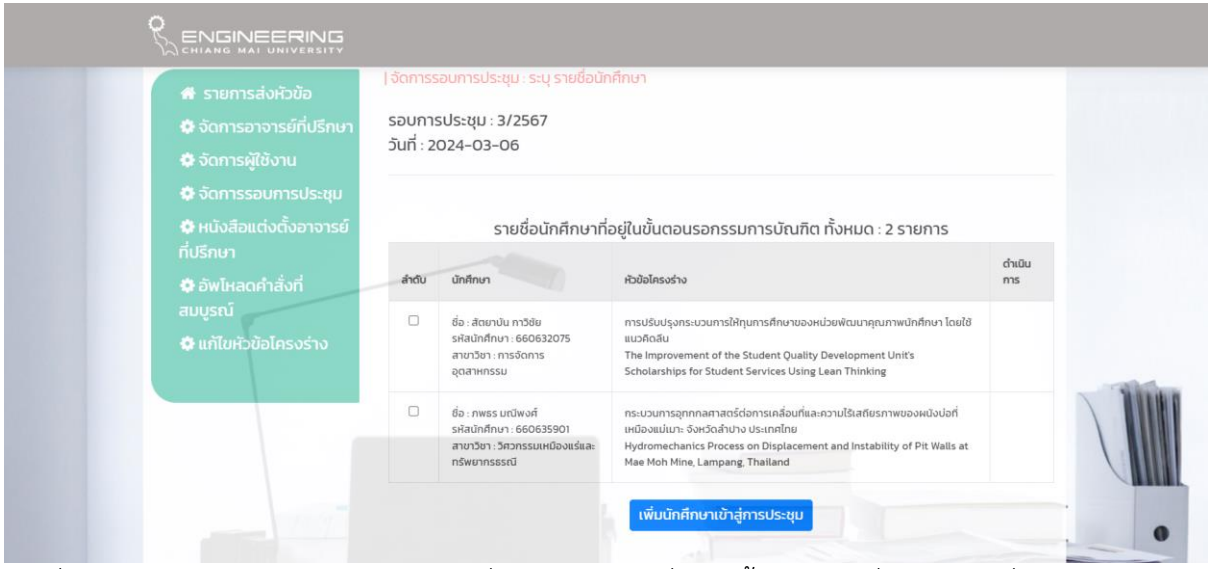

รายชื่อของนักศึกษาจะเข้ามาปรากฎในรายชื่อของนักศึกษาที่อยู่ในขั้นตอนรายชื่อนักศึกษาที่ระบุเข้าวาระการ ประชุมแล้ว

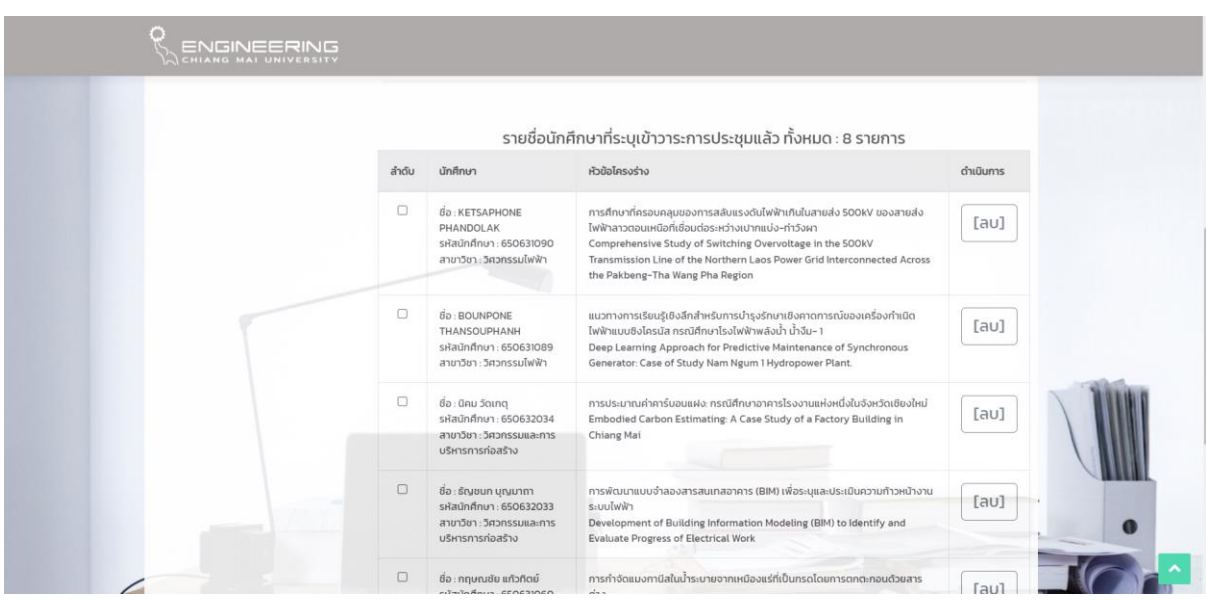

งานบริการการศึกษาเสนอหัวข้อโครงร่างของนักศึกษาเข้าที่ประชุมคณะกรรมการบัณฑิตศึกษา ประจ าคณะเพื่อพิจารณา และแจ้งผลการพิจารณาหัวข้อโครงร่างของนักศึกษาแต่ละรายในระบบบัณฑิตศึกษา หลังจากวันประชุมไม่เกิน 5 วันทำการ โดยจะเข้าไปแจ้งมติการพิจารณาหัวข้อจากที่ประชุมในเมนูจัดการรอบ การประชุม แล้วเลือกวันที่รอบประชุมที่มีการประชุมไปแล้ว เลือกนักศึกษาที่ต้องการแจ้งมติในช่อง comment แล้วกดเลือกปุ่ม ส่ง comment

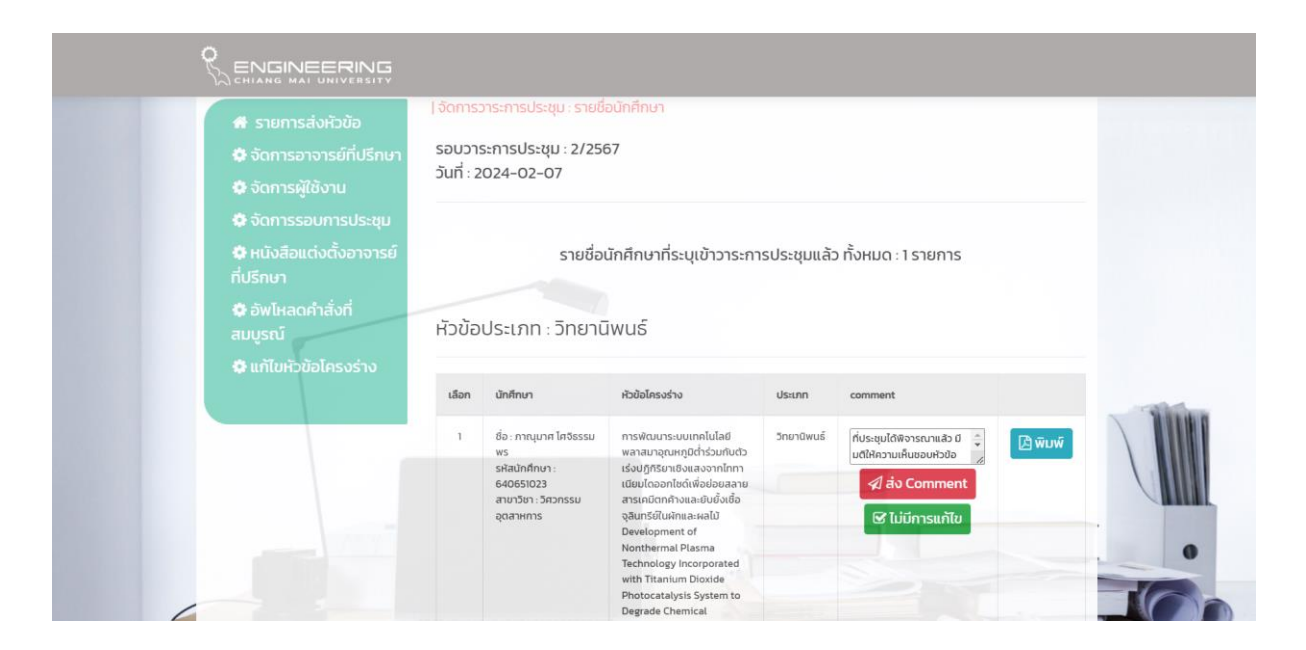

เมื่อนักศึกษาเข้าไปตรวจเช็คมติการพิจารณาหัวข้อโครงร่างฯของตนเองและแก้ไขข้อมูลหัวข้อ โครงร่างตามข้อเสนอแนะจากที่ประชุมแล้วและภาควิชา/สาขาวิชากดส่งหัวข้อโครงร่างฯของนักศึกษาที่จะขอ อนุมัติหัวข้อโครงร่างและแต่งตั้งอาจารย์ที่ปรึกษามาให้งานบริการการศึกษา ในช่องสถานะของงานบริการการ ด าเนินการจะปรากฏตัวเลขพร้อมกระดิ่งแสดงสถานะขึ้นมา

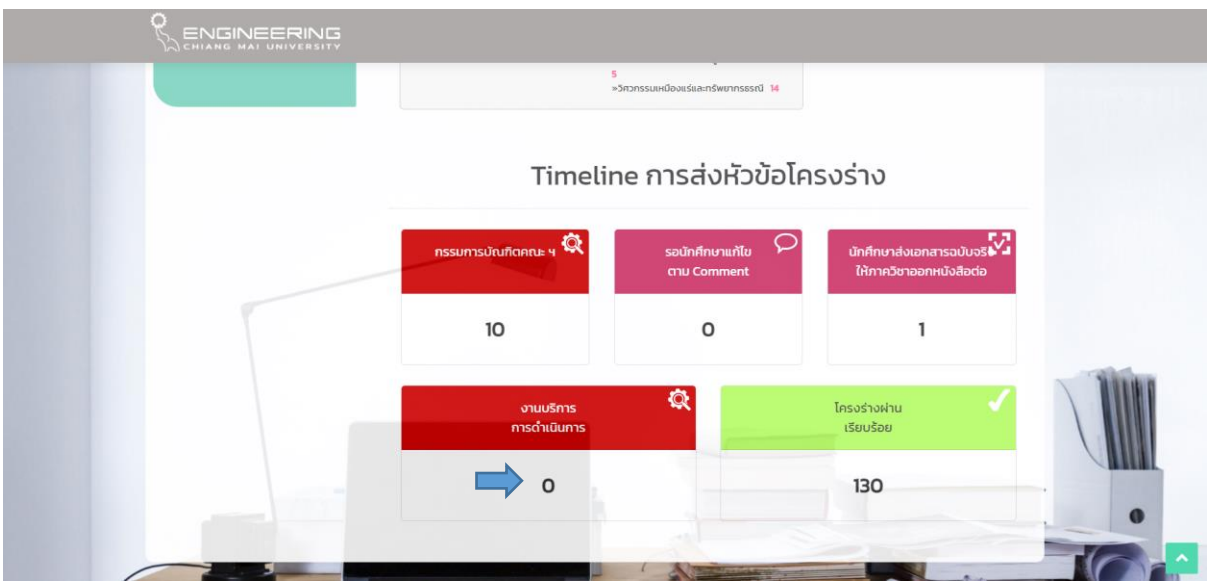

งานบริการการศึกษา ดำเนินการเสนอเอกสารหัวข้อโครงร่างของนักศึกษาที่จะขออนุมัติหัวข้อ พร้อมทั้งคำสั่งแต่งตั้งอาจารย์ที่ปรึกษา เข้าไปในระบบ E-document เพื่อเสนอให้รองคณบดี(ที่ดูแลด้าน ้วิชาการ)อนุมัติหัวข้อโครงร่างและเสนอคณบดีเพื่อลงนามในคำสั่งแต่งตั้งอาจารย์ที่ปรึกษา

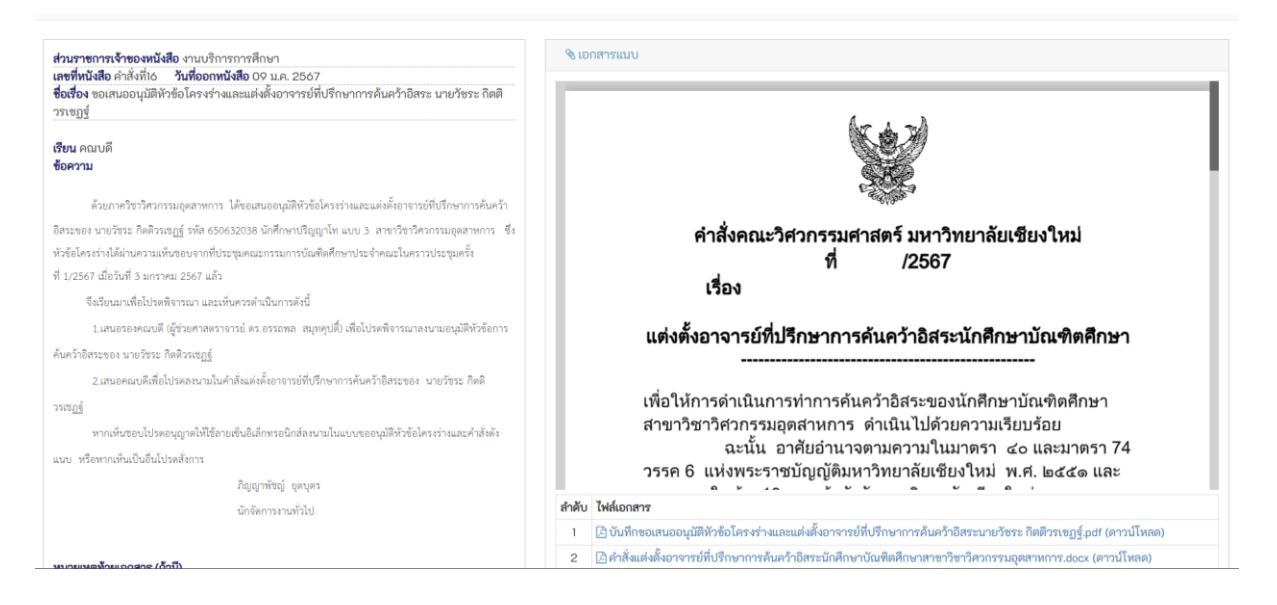

เมื่อเอกสารหัวข้อโครงร่างวิทยานิพนธ์/การค้นคว้าอิสระของนักศึกษาได้รับการอนุมัติแล้วพร้อมมี ค าสั่งแต่งตั้งอาจารย์ที่ปรึกษาวิทยานิพนธ์/การค้นคว้าอิสระ งานบริการการศึกษาจะอัพโหลดเอกสารแบบขอ ้อนุมัติหัวข้อโครงร่างที่ได้รับอนุมัติแล้วพร้อมทั้งคำสั่งแต่งตั้งอาจารย์ที่ปรึกษาปริญญานิพนธ์ของนักศึกษาเข้า ไประบบบัณฑิตศึกษา โดยเข้าไปเลือกที่เมนู **อัพโหลดค าสั่งที่สมบูรณ์**จากนั้นให้ไปเลือกปุ่ม **เพิ่ม** ในมุน ด้านขวาบน

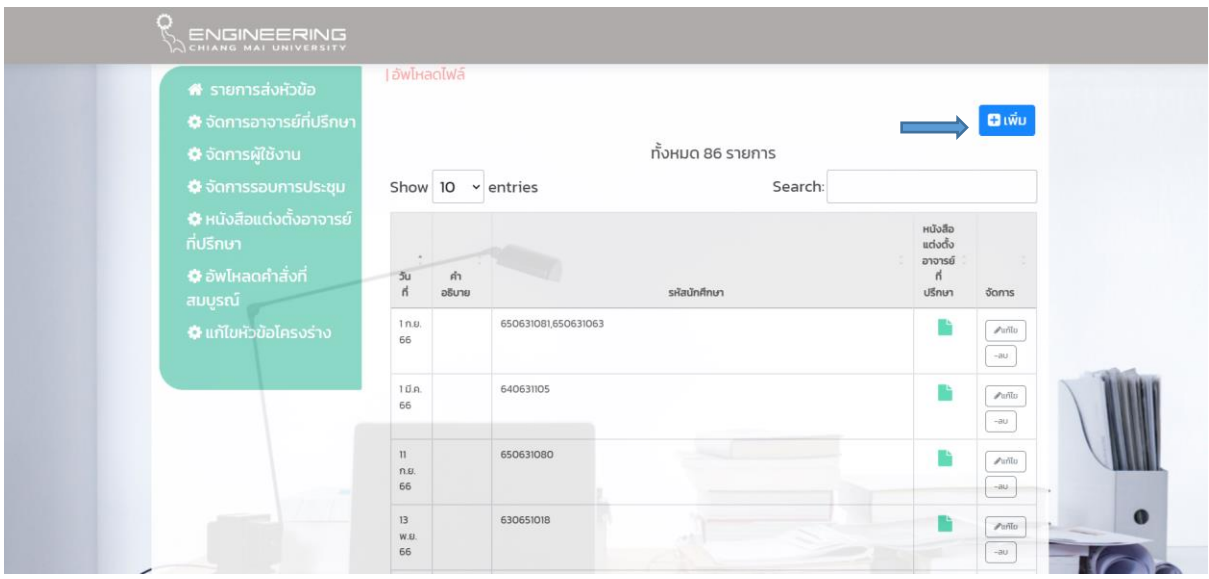

 ให้อัพโหลดไฟล์หนังสือแต่งตั้งอาจารย์ที่ปรึกษาที่มีลายเซ็นคณบดีลงนามแล้ว พร้อมให้ไประบุรหัส นักศึกษาและอัพโหลดไฟล์แบบขออนุมัติหัวข้อและโครงร่างของนักศึกษา

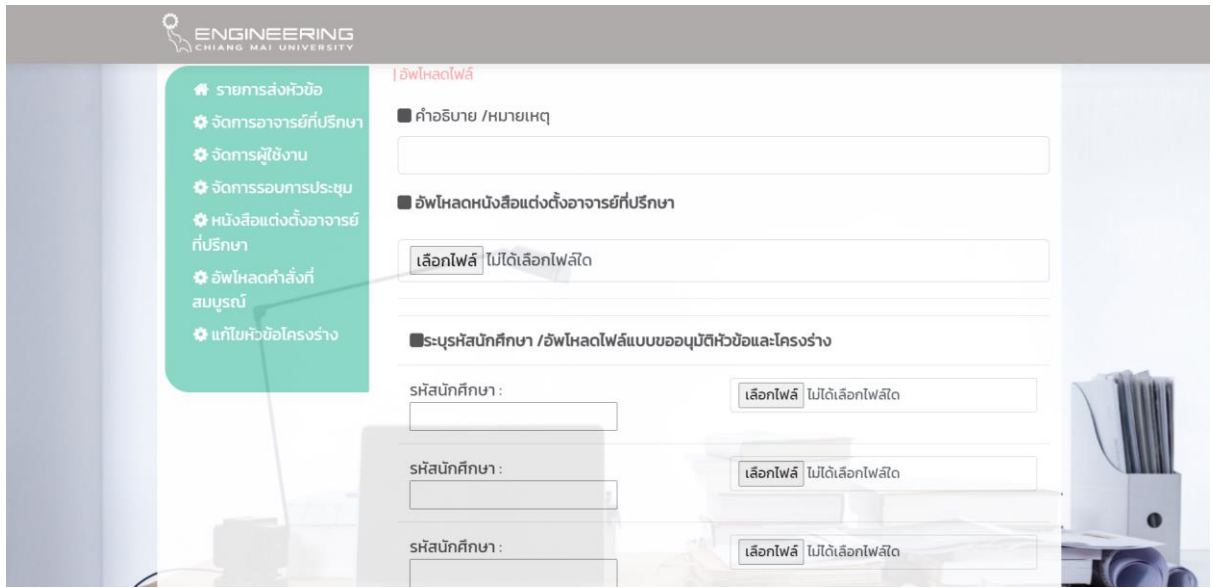

หากในคำสั่งแต่งตั้งอาจารย์ที่ปรึกษาวิทยานิพนธ์/การค้นคว้าอิสระ มีรายชื่อนักศึกษาหลายคน การอัพโหลด ค าสั่งแต่งตั้งอาจารย์ที่ปรึกษาฯสามารถใช้ไฟล์ค าสั่งเดียวกัน แต่ให้ระบุรหัสนักศึกษาในช่องอัพโหลดไฟล์แบบ ขออนุมัติหัวข้อและโครงร่างแยกกัน

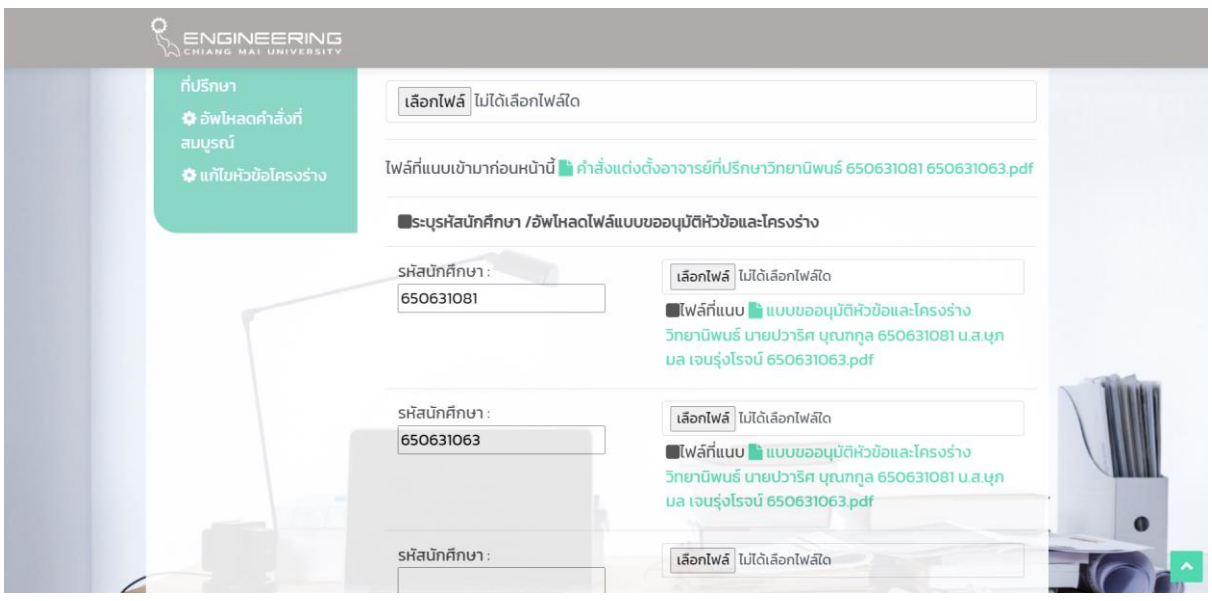

เมื่ออัพโหลดเอกสารที่เกี่ยวข้องการเสนอหัวข้อโครงร่างวิทยานิพนธ์/การค้นคว้าอิสระของนักศึกษาในระบบ เรียบร้อย ให้ไปที่หน้าสถานะการส่งหัวข้อโครงร่างฯอีกครั้ง

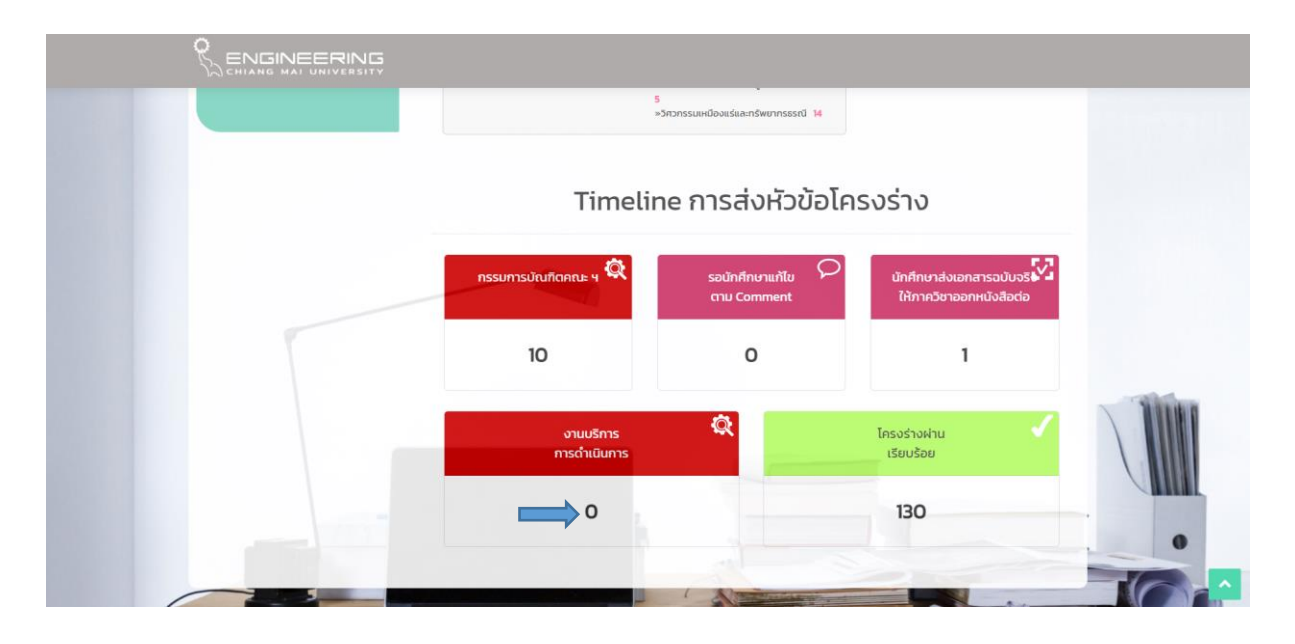

้ แล้วเข้าไปกดที่ตัวเลขนักศึกษาในช่อง **งานบริการการดำเนินการ** แล้วเลือกนักศึกษาที่ได้รับการอนุมัติหัวข้อ วิทยานิพนธ์/การค้นคว้าอิสระแล้ว ให้เลือกกด **ยืนยัน**แจ้งสถานะ/หัวข้อโครงร่างผ่านของนักศึกษาที่หัวข้อ **อนุมัติเรียบร้อยแล้ว** ในช่องสถานะ สถานะของนักศึกษาจะถูกเลื่อนไปอยู่ที่ช่องโครงร่างผ่านเรียบร้อยแทน เมื่อกดเข้าไปดู จะปรากฎในช่องสถานะดังรูป

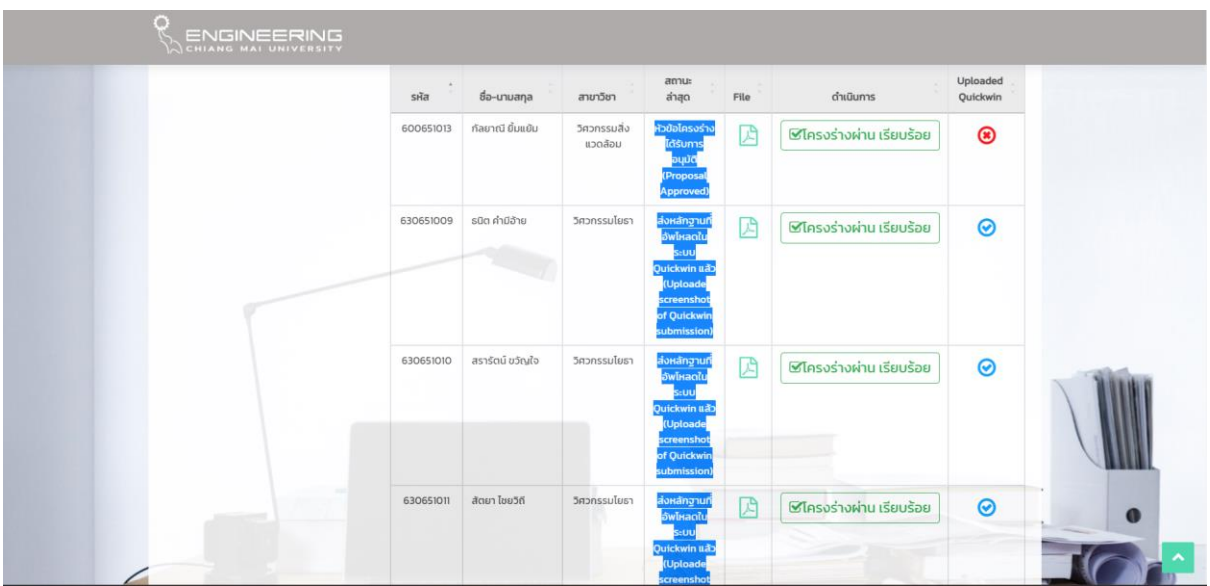